## **Open Objects**

## Open objects menu

The menu **Open objects** includes the list (up to 10) of opened:

- configuration dialog boxes of objects
  selection windows
- 3. dialog boxes to create an object

Clicking the item Close all closes all the opened windows.

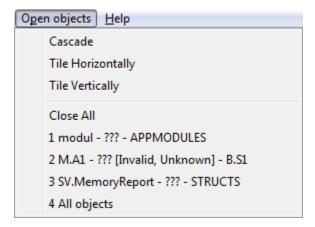

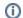

Related pages:

Menu bar